#### **УРОКИ ПО SPIKE PRIME**

By the Makers of EV3Lessons

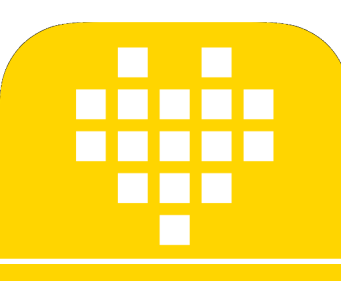

# **ПЕРЕМЕЩЕНИЕ ОБЪЕКТОВ И ОБНАРУЖЕНИЕ ПРОБУКСОВКИ**

BY ARVIND SESHAN

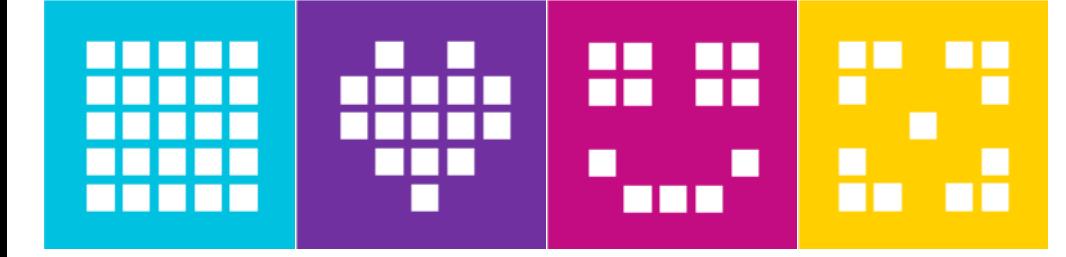

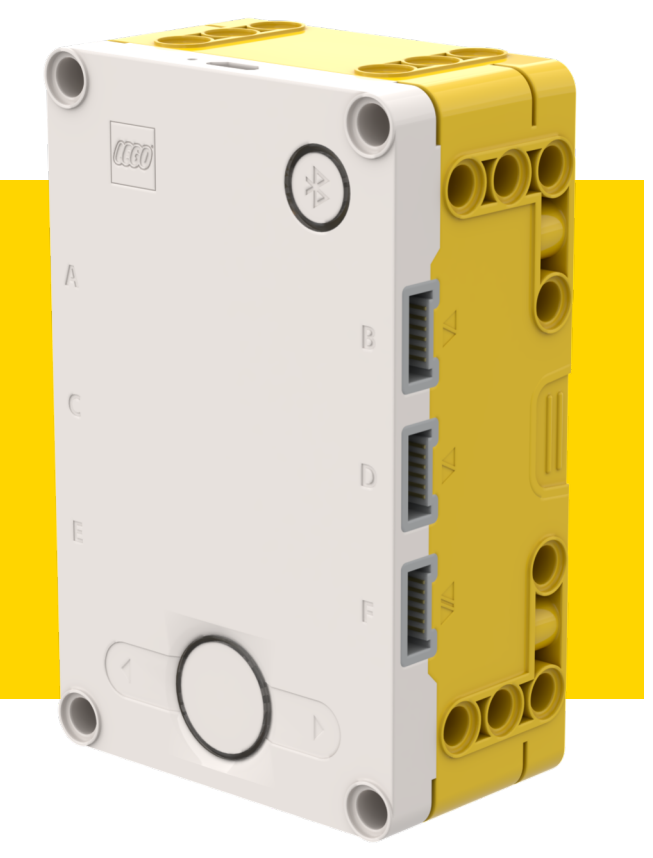

#### **ЦЕЛЬ УРОКА**

- 1. Узнаем, как перемещать объекты.
- 2. Узнаем о пробуксовках моторов.

# **ФУНКЦИИ ДЛЯ ОДНОГО МОТОРА (ДВИЖЕНИЕ)**

```
¢ Чтобы управлять моторами, они должны сначала быть инициализированы.
```

```
motor = Motor('D')
```

```
¢ Используем моторы с продолжительностью движения.
```

```
run for degrees(degrees, speed=None)
```

```
run for rotations(rotations, speed=None)
```

```
run for seconds(seconds, speed=None)
```

```
¢ Запускаем моторы, пока не остановим их позже.
```

```
start(speed=None)
```

```
start at power(power)
```
stop()

¢ Переводим моторы в определенное положение.

```
run to degrees counted(degrees, speed=None)
```

```
run to position(degrees, direction='shortest path', speed=None)
                                         'clockwise' 
                                      'counterclockwise'
```
## **ФУНКЦИИ ДЛЯ ОДНОГО МОТОРА (ИЗМЕРЕНИЯ/НАСТРОЙКИ)**

- ¢ Датчик вращения в моторах используется, чтобы определить на какой градус он повернулся.
- Используйте set degrees counted(degrees counted) и get degrees counted()

¢ Так же, как для пары моторов Вы можете изменить различные параметры настройки.

```
set_stop_action(action) 'brake'
                            'coast'
                            'hold'
```
set default speed(default speed)

¢ Вы можете считать различные значения мотора.

```
get_speed()
```

```
get_position()
```

```
get_default_speed()
```
## **ОБНАРУЖЕНИЕ ПРОБУКСОВКИ**

- ¢ Иногда Вы программируете мотор, чтобы переместиться на конкретное расстояние. Однако мотор застревает, прежде чем он доедет до цели.
- ¢ Обнаружение пробуксовки позволяет Вашей программе автоматически идти дальше к следующей строке в коде, когда конкретный блок мотора застревает (неспособен закончить движение).
- **SPIKE Prime имеет встроенное Обнаружение Пробуксовки.**
- ¢ По умолчанию обнаружение пробуксовки включено когда вы используете один мотор. Однако Вы можете повернуть используя эту особенность функции:
- set stall detection(False)
- ¢ Вы можете обнаружить, была ли пробуксовка или перерыв при вращении.
- was stalled()
- was\_interrupted()

## **ОТРИЦАТЕЛЬНЫЕ ЗНАЧЕНИЯ**

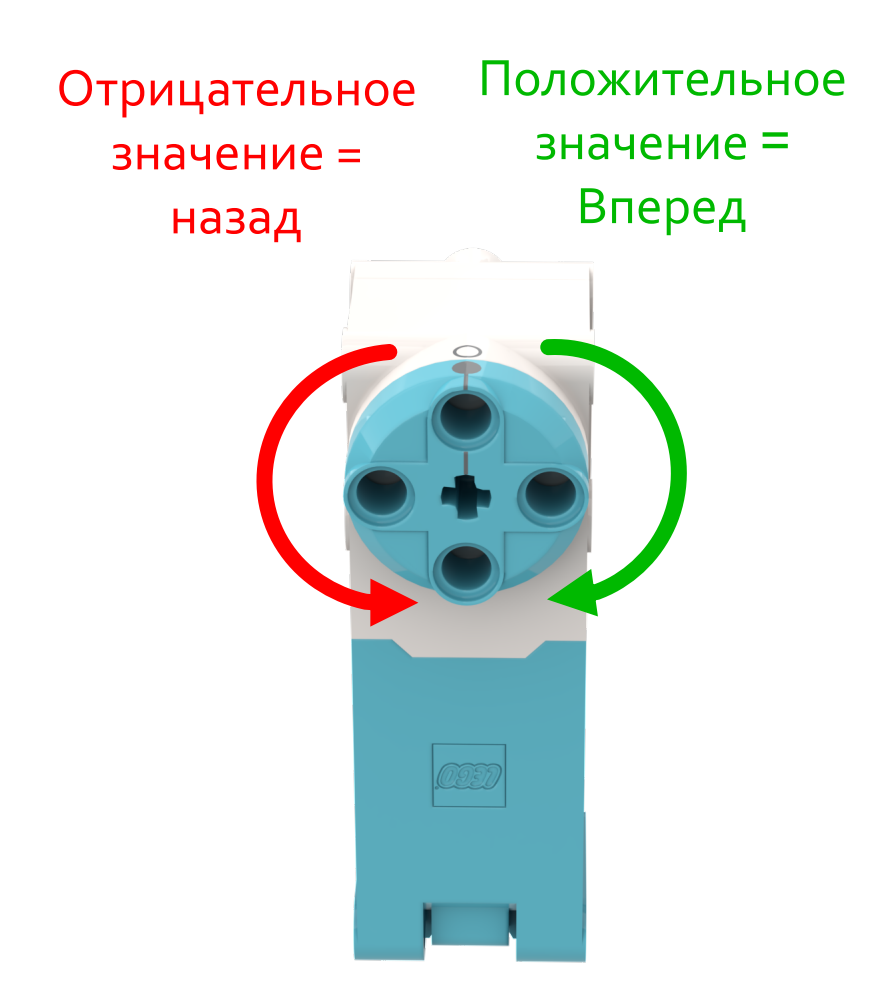

- ¢ Вы можете вводить отрицательные значения для скорости или расстояния.
- ¢ Это заставит робота переместиться назад.
- ¢ Если Вы введете два отрицательных значения (например, скорость и расстояние или расстояние и направление), робот переместиться вперед.

## **ПОДКЛЮЧЕНИЕ РУКИ**

¢ Соберите руку для Droid Bot IV и присоедините к Большому Мотору, подключенному к порту D.

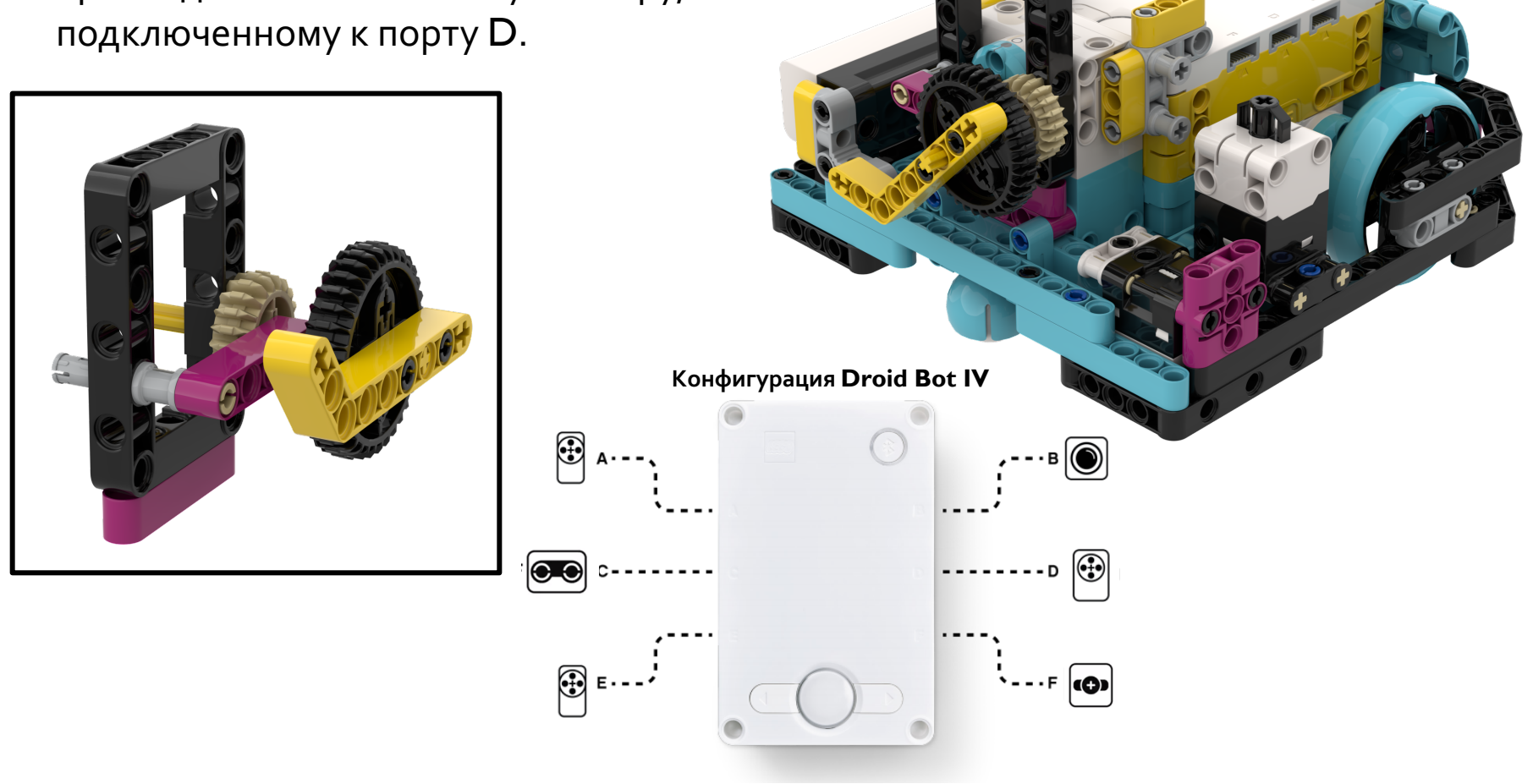

#### **ЗАДАЧА 1: ИЗУЧИТЕ ПРОБУКСОВКУ С DROID BOT IV**

- ¢ Создайте программы с включенным обнаружением пробуксовки и с отключенным обнаружением пробуксовки.
- ¢ Используя Droid Bot IV, запрограммируйте руку для поворота на 1 000 градусов.
- ¢ Задержите руку, чтобы препятствовать повороту на 1 000 градусов, держите в течение нескольких секунд.
- ¢ Сравните результаты каждой программы.

```
set stall detection(True) set stall detection(False)
```
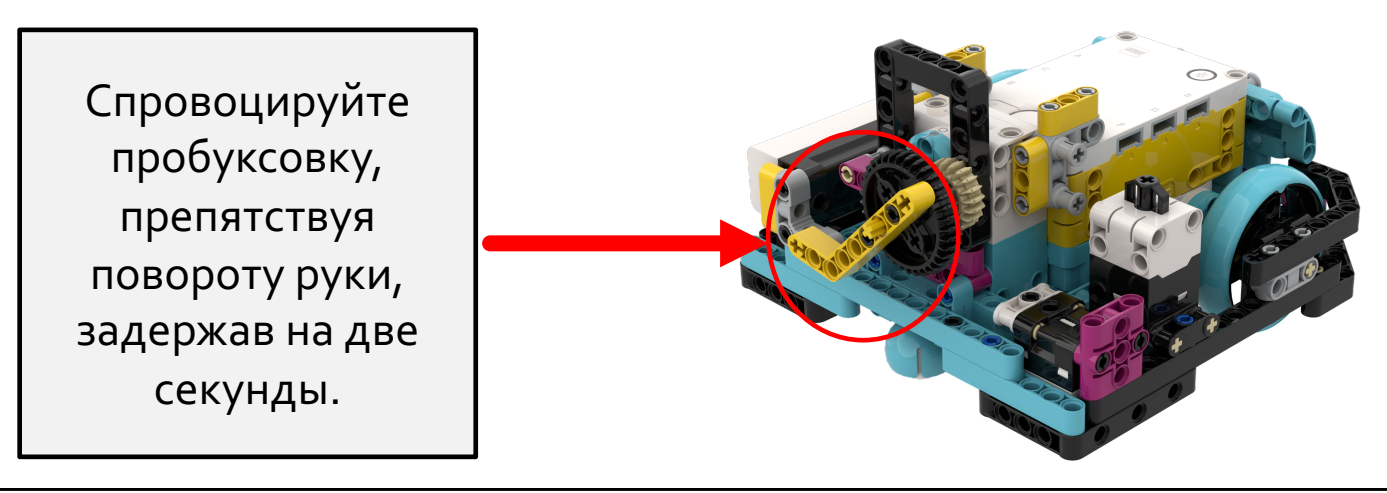

Адаптированно и переведено **O** @vladik.bo

## **ЗАДАЧА 1: РЕШЕНИЕ**

¢ При включении обнаружения пробуксовки код выполняется дальше, даже когда рука застряла.

```
motor = Motor('D')
motor.set_stop_action('brake')
motor.set_default_speed(30)
motor.set_stall_detection(True)
motor.run_for_degrees(1000)
hub.speaker.beep()
```

```
motor = Motor('D')
motor.set_stop_action('brake')
motor.set_default_speed(30)
motor.set stall detection(False)
motor.run for degrees(1000)
hub.speaker.beep()
```

```
Звук будет играть, даже 
когда Вы держите руку и 
препятствуете тому, 
чтобы она вращалась.
```
Звук будет играть, только тогда когда Вы отпустите руку и позволите мотору закончить свое вращение.

## **ЗАДАЧА 2: ПОГРУЗКА ОБЪЕКТА (ДЛЯ ППП)**

- **Двигайтесь вперед, возьмите рамку и возвратитесь назад.**
- ¢ Проверьте используется ли обнаружение пробуксовка при застревании мотора, когда мы пытаемся взять рамку.

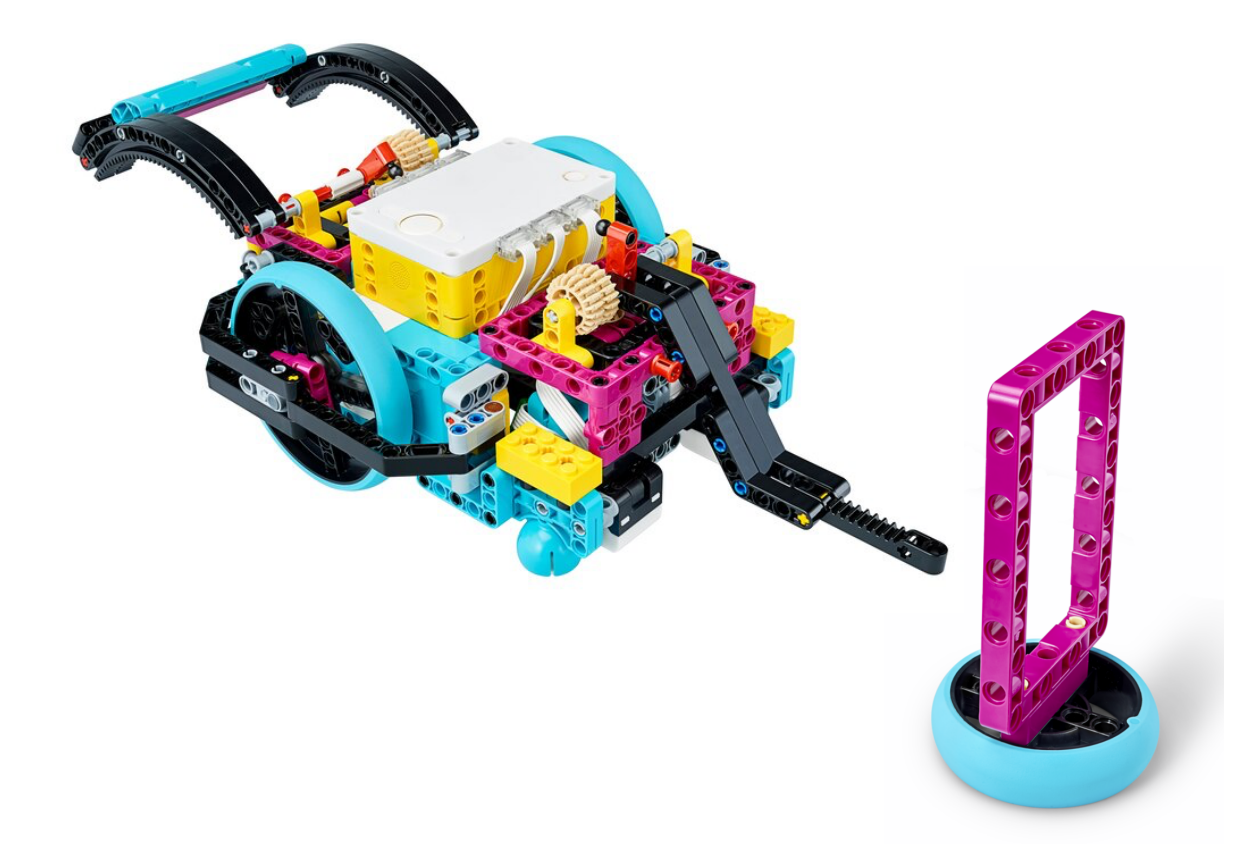

Copyright © 2020 SPIKE Prime Lessons (primelessons.org) CC-BY-NC-SA. **Правитированно и переведено** Претигания и переведено<br>Предигания преведено при в дели в севере при в севере при в севере при в севере при в севере при в

#### **ЗАДАЧА 2: РЕШЕНИЕ**

```
Настройте моторы. Эта программа для
                                       ADB робота и больших колес SPIKE 
                                       Prime.
                                       Включите обнаружение пробуксовки, 
                                       если оно было выключено ранее.
                                    Двигайтесь вперед до объекта
                                    Вращайте рукой, чтобы взять рамку
                                    Двигайтесь назад к начальной точке
motor = Motor('D')motor.set_stop_action('brake')
motor.set default speed(30)
motor.set_stall_detection(True)
motor pair = MotorPair('A', 'E')motor pair.set stop action('brake')
motor pair.set motor rotation(27.63, 'cm')
motor pair.set default speed(50)
motor_pair.move(10, 'cm')
motor.run for degrees(100)
motor pair.move(-10, 'cm')
```
# **ДОПОЛНЕНИЕ**

- ¢ Подумайте о ситуациях в FIRST LEGO League, когда обнаружение пробуксовки будет полезно.
	- ¢ Когда робот может застрять?

# **CREDITS**

- This lesson was created by Arvind Seshan for SPIKE Prime Lessons
- ¢ More lessons are available at www.primelessons.org

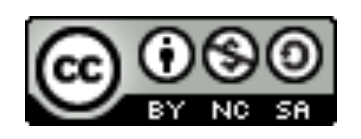

This work is licensed under a Creative Commons Attribution-NonCommercial-ShareAlike 4.0 International License.

Адаптированно и переведено **O**@vladik.bo